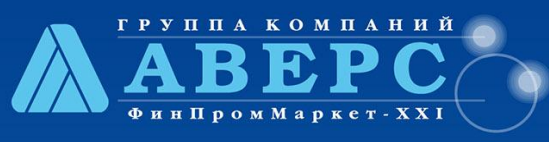

## **ПРЕСС-РЕЛИЗ**

Информационные технологии в управлении образованием

## www.iicavers.ru

*В рамках выполнения работ по развитию инструментальной среды информационной поддержки информационно-аналитической системы «Аверс: Расчёт Меню Питания», предоставляемой в электронном виде, ООО «ФинПромМаркет-XXI» Группы Компаний АВЕРС, были осуществлены следующие доработки в программе ИАС «АВЕРС: Расчёт Меню Питания» версии 2.9:*

#### *Параметры системы:*

1. Ускорен и визуализирован процесс обновления Базы Данных.

2. Исправлена ошибка изменения наименований пользовательских категорий довольствующихся при обновлении базы данных программы.

3. Исправлена ошибка изменения наименования пользовательского региона при обновлении базы данных программы.

4. Настроена совместимость с Firebird 2.1

5. Изменена страница авторизации (добавлена прямая ссылка на адрес электронной почты технической поддержки).

6. Добавлена функция автоматического резервного копирования базы данных при каждом запуске программы.

7. Добавлена возможность выбора нескольких регионов в Параметрах.

#### **Справочники системы:**

- 1. Обновлена справочная (методическая) информация по работе с системой.
- 2. Добавлен параметр "Автоматически рассчитывать БЖУ, Эн. ценность и вес готового блюда в ТК".

3. Добавлен расчет Энергетической ценности, БЖУ и веса готового блюда в зависимости от вида термической обработки.

- 4. Внесены сведения по видам термической обработки.
- 5. Внесены сведения по количеству потерь при термообработке в зависимости от ее вида.
- 6. Дополнены сведения о белках, жирах, углеводах и энергетической ценности в справочнике «Продукты».

7. Добавлена возможность настраивать в справочнике «Продукты» расход упаковок целыми или дробными частями.

8. В разделе «Редактирование продукта» добавлены поля для внесения сведений о витаминах и минеральных веществах.

9. Добавлено поле «Номенклатурный номер» в разделе «Редактирование продукта».

10. Добавлена возможность ограничения пользователем отображающихся в рабочих областях программы продуктов питания.

11. Дополнены сведения по потерям при холодной обработке продуктов питания в «Таблице перерасчета».

12. Добавлена возможность скрывать пустые группы продуктов в «Таблице перерасчета».

13. Добавлен модуль для внесения сведений о потерях при термообработке.

14. Добавлена возможность вносить дробные числа в ячейках в ТК не только через точку, но и через запятую.

15. Добавлено автоматическое отображение расчета веса брутто в ТК в зависимости от даты в программе, а также от данных, указанных в таблице перерасчета.

16. Добавлен столбец «Нетто т/о» в ТК, предназначенный для расчета итогового веса блюда с учетом потерь при термической обработке продуктов питания.

17. Добавлена возможность печати всего списка ТК в развернутом виде.

18. Добавлен запрет на добавление, изменение наименований групп ТК и продуктов.

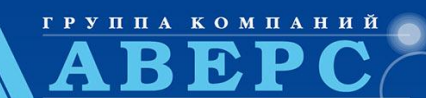

# **ПРЕСС-РЕЛИЗ**

Информационные технологии в управлении образованием

www.iicavers.ru

19. Настроено отображение (устранено «расползание» строк) ТК в зависимости от используемого браузера.

20. В отчете «Натуральная норма питания» добавлена настройка параметров отчета (выбор требуемых к учету ТМ).

21. Добавлен отчет «Примерное ХХ-дневное цикличное меню» в справочнике «Типовые меню».

### **Раздел Типовое меню, Меню требование**

- 1. Упрощена замена блюд в ТМ и МТД.
- 2. Добавлены названия «Выход порции» к соответствующим столбцам в ТМ и МТД.
- 3. Исправлена ошибка расчета стоимости продуктов питания в МТ.
- 4. Добавлен расчет общей стоимости дня в МТ.
- 5. В редактировании МТ возвращена возможность удалять продукты целиком всей строкой.

6. Улучшено отображение общего веса продуктов в столбце «Текущий остаток на складе» при редактировании МТ.

- 7. Добавлена к учету суточная проба при расчет контрольной суммы в МТ.
- 8. Добавлена возможность редактировать итоги по приемам пищи в МТ.

9. Исправлена ошибка заполнения данных по категориям, у которых данное блюдо отсутствует (смещение столбцов в отчете МТ).

- 10. Исправлена ошибка построения отчетной формы МТ при отличающихся блюдах у детей и персонала.
- 11. Исправлена ошибка заполнения сведений о количестве детей при повторной загрузке МТД в МТ.
- 12. Исправлена ошибка формирования списка продуктов питания без кода в МТ.

13. Добавлена синхронизация отображения столбца «Текущий остаток на складе» при редактировании МТ с текущим остатком на складе в зависимости от даты составления МТ.

14. В отчетной форме МТ добавлена подпись о сверке с бракеражной ведомостью готовой продукции.

15. Добавлена возможность расчета и отображения в отчетной форме МТ сведений о потерях при холодной обработке продуктов питания.

### **ОТЧЁТЫ:**

1. Внешний вид отчета ВАИНП приведен к утвержденному варианту.

2. Исправлена ошибка построения ВАИНП (увеличивался вес продуктов питания) при использовании в работе региональных пользовательских ТМ.

3. В ВАИНП добавлена возможность автоматического заполнения количества детей и номера используемого ТМ по датам.

- 4. Добавлен отчет «Меню для родителей» с возможностью выбора требуемых категорий довольствующихся.
- 5. Исправлена ошибка отображения рекомендованного ужина в отчете «Меню для родителей».
- 6. Добавлен отчет «Акт на списание невостребованных порций».
- 7. Изменена логика расчетов нормы по плану в дополнительных отчетах медицинского работника.
- 8. Согласно СанПиН 2.4.1.3049-13 добавлена форма №3 Бракеражной ведомости готовой продукции.
- 9. Согласно СанПиН 2.4.1.3049-13 исправлена форма Примерного меню.

### **DBF-файл:**

1. Добавлена возможность импорта сведений о поступлении продуктов питания в электронный отчет перед бухгалтерией (DBF-файл).

2. Добавлена возможность разделить файлы DBF для различных корпусов в пределах одной организации.

3. Добавлено отображение раздела «Экспорт DBF» для пользователей системы с ролями «Кладовщик» и «Диетсестра».

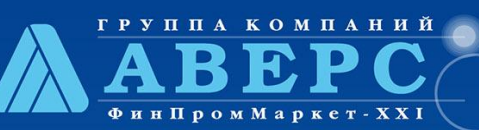

# **ПРЕСС-РЕЛИЗ**

#### Информационные технологии в управлении образованием

## www.iicavers.ru

4. Актуализировано отображение категорий довольствующихся в настройке параметров файла DBF.

5. Добавлена возможность указать коды поставщиков при настройке параметров экспорта файла DBF. **СКЛАД:**

1. Добавлены фильтры по датам при выборе заказа продуктов питания при загрузке его в поступление на складе.

2. Добавлена проверка соответствия рассчитанного общего веса продукта с количество упаковок в заказе продуктов питания.

3. Исправлено отображение ТМ в заказе продуктов питания на складе при работе под учетной записью с ролью пользователя «Кладовщик».

4. Исправлена ошибка взятия суточной пробы с тех приемов пищи, где не указано количество довольствующихся, при заказе продуктов питания.

- 5. Добавлен столбец «Срок годности» при выборе из наличия на складе.
- 6. Добавлена возможность автоматического дробления упаковки при расходе.
- 7. Добавлена возможность автоматического расхода продуктов питания с более ранним сроком годности.
- 8. Добавлена возможность проверки корректности осуществленного расхода продуктов питания.
- 9. Исправлено отображение в столбце «По весу упаковки» в «Текущем остатке на складе».
- 10. Изменена последовательность загрузки возврата с пищеблока на склад.
- 11. Добавлена синхронизация окон при добавлении рабочей даты на складе.
- 12. Исправлена ошибка расчета стоимости в накопительной ведомости по расходу.
- 13. Исправлена ошибка построения остатков в оборотной ведомости.

14. Настроено отображение списка по датам фактической реализации в бракеражной ведомости сырой (скоропортящейся) продукции.

15. Добавлен отчет «Журнал бракеража пищевых продуктов, поступающих на пищеблок» в разделе «Склад»- «Расход».